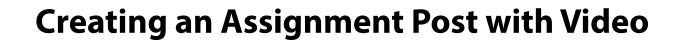

## **Creating an Assignment Post with Video**

- Add Post Name
- Copy and Paste Text from Word Document
- Add Video Link Directly from YOUTUBE | Click SHARE, then the Code will show, Copy/Paste Code to your page.

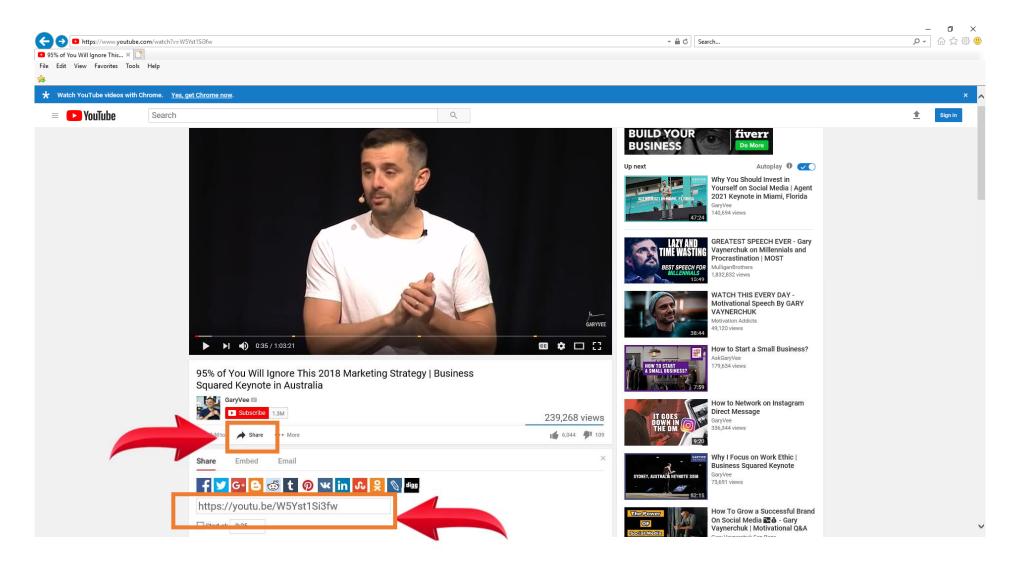

## **Creating an Assignment Post with Video**

- Add Post Name
- Add Video Link Directly from YOUTUBE
- Copy and Paste Descriptive Text from Word Document

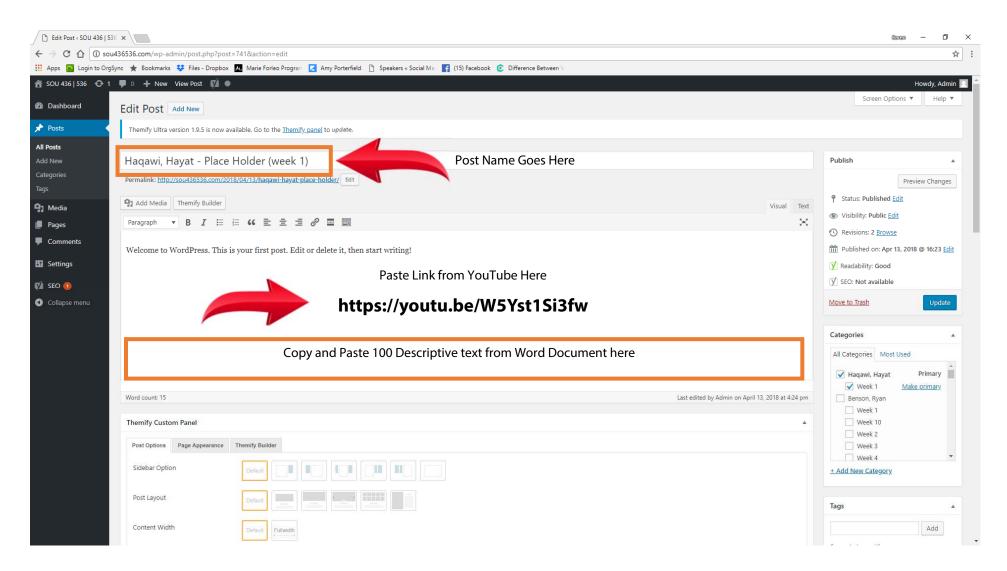

## **Creating an Assignment Post with Video**

- In Categories Box Click Box Next to Your Name and click Box Next to Your Week
- Then click **UPDATE** to make the post live.
- Click View Page at top to review final page.

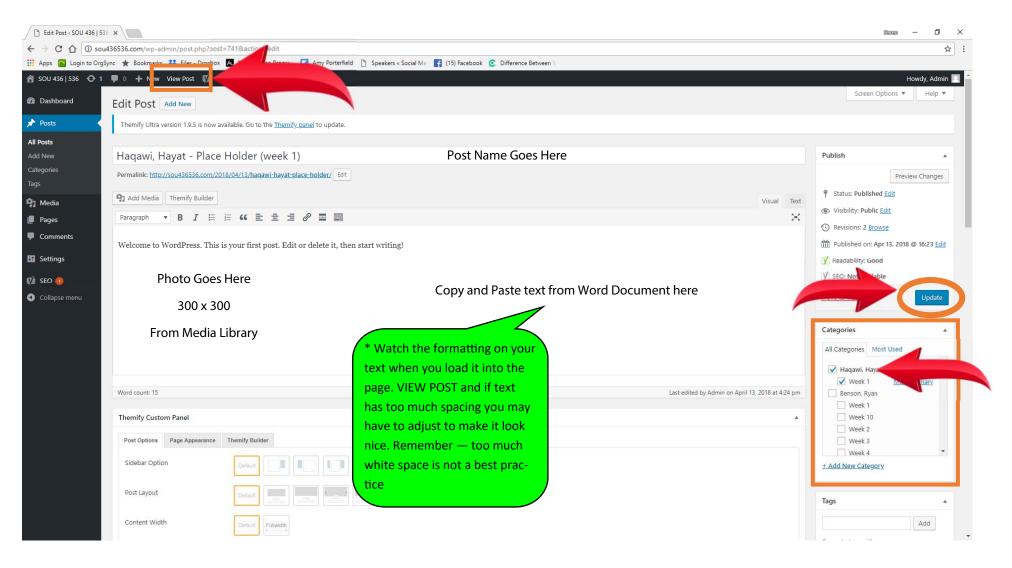